# **Premium HRM**

Διαχείριση Ανθρώπινου Δυναμικού & Μισθοδοσίας

# Ειδικά Θέματα Παραμετροποίησης

Νόσηση Τέκνου Εργαζόμενου από τον covid 19

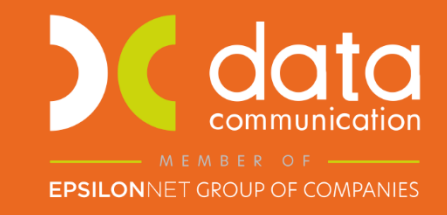

Gold **Microsoft Partner** 

Microsoft

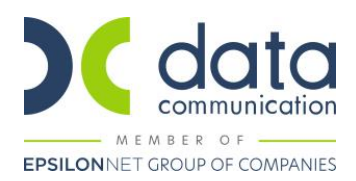

## Πριν την είσοδο σας στην εφαρμογή πατήστε το πλήκτρο «Live Update» ώστε να ενημερώσετε την εφαρμογή με την έκδοση 3.01.18.

## Οδηγίες καταχώρισης Ειδικής άδειας [εργαζομένων λόγω νόσησης των τέκνων τους από τον κορωνοϊό COVID](https://www.e-forologia.gr/cms/viewContents.aspx?id=224758) -19 (Η υποβολή του εντύπου Ε11.2 θα προστεθεί σε επόμενη έκδοση όταν θα είναι διαθέσιμο στο ΠΣ ΕΡΓΑΝΗ)

#### *Διευκολύνσεις για γονείς εργαζόμενους στον ιδιωτικό τομέα λόγω νόσησης των παιδιών τους από κορωνοϊό.*

Οι γονείς εργαζόμενοι, σε περίπτωση χορήγησης της ειδικής άδειας λόγω νόσησης των παιδιών τους από κορωνοϊό COVID -19, για τις τρεις πρώτες ημέρες αποζημιώνονται με τον ίδιο τρόπο που θα αποζημιώνονταν εάν νοσούσαν και οι ίδιοι, κατ' εφαρμογή δηλαδή της πάγιας νομοθεσίας που ισχύει για όλες τις αναρρωτικές άδειες στον ιδιωτικό τομέα. Για την τέταρτη ημέρα, οι αποδοχές τους καλύπτονται από τον κρατικό προϋπολογισμό, με πρόβλεψη για τους εργοδότες να τους επιστρέφεται το ποσό που έχουν καταβάλει προηγουμένως για τη συγκεκριμένη ημέρα στους εργαζομένους. H πέμπτη ημέρα εφόσον είναι κανονική άδεια αποζημιώνεται πλήρως από τον εργοδότη.

#### **Βήμα 1<sup>ο</sup>**

Για την καταχώρηση της ειδικής άδειας λόγω νόσησης τέκνου εργαζομένου από τον covid 19, έχει δημιουργηθεί στην εφαρμογή νέο είδος ασθένειας.

Από το μενού **«Μισθοδοσία/Κύριες Εργασίες/Στοιχεία Μισθοδοτικής Περιόδου»** επιλέγετε είδος αποδοχών **«ΤΑΚΤΙΚΕΣ ΑΠΟΔΟΧΕΣ»**, τον μήνα που επιθυμείτε και τον εργαζόμενο για το οποίο θέλετε να καταχωρήσετε ειδική άδεια λόγω νόσησης τέκνου.

Ας υποθέσουμε πως ο εργαζόμενος επιθυμεί να λάβει την ειδική άδεια από 24/01/22-28/01/22.

Στο πεδίο **«Ημέρες Ασθένειας <= 3»**, καταχωρείτε την τιμή 3 και πατώντας enter ανοίγει πίνακας όπου επιλέγετε **«ΑΔΕΙΑ ΛΟΓΩ ΝΟΣΗΣΗΣ ΤΕΚΝΩΝ»**

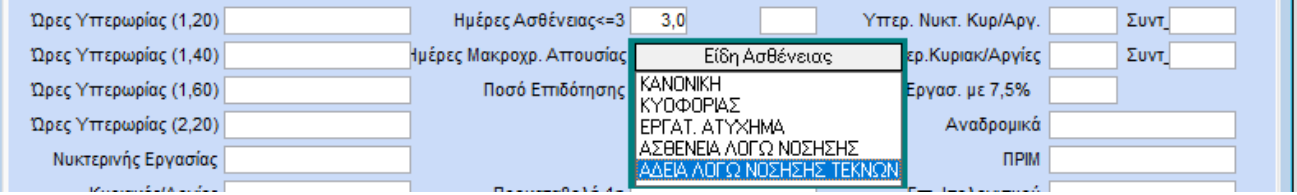

Πατώντας ξανά enter, ανοίγει δεύτερος πίνακας όπου καταχωρείτε τις ημερομηνίες για τις τρεις πρώτες ημέρες νόσησης τέκνου, ήτοι 24/01/22-26/01/22.

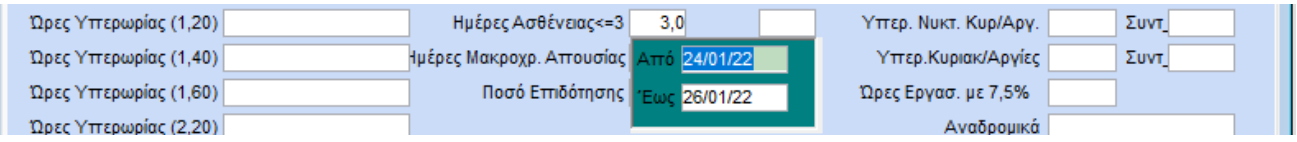

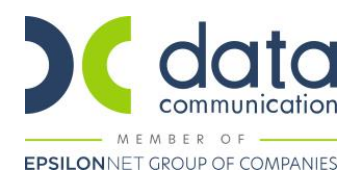

Ο εργαζόμενος του παραδείγματος αμείβεται με μηνιαίο μισθό 663,00€ και συνεπώς η εικόνα της υποσελίδας υπολογιστικά θα είναι ως ακολούθως:

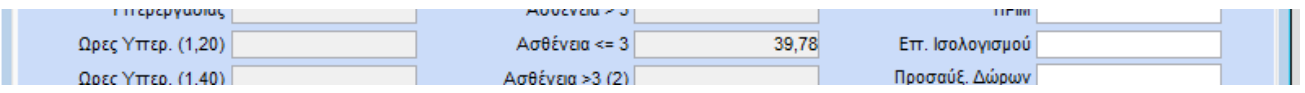

Επεξήγηση υπολογισμών:

**Ασθένεια <= 3:** 663/25 \* 1,5 = 39,78 (λόγω του ότι οι 3 πρώτες ημέρες αμείβονται κατά το ήμισυ από τον εργοδότη)

#### **Βήμα 2 ο**

Βάσει οδηγιών εντύπου Ε11. 2 του ΠΣ ΕΡΓΑΝΗ θα πρέπει η 4η ημέρα της άδειας νόσησης να καταχωρηθεί σε ξεχωριστό είδος αποδοχών για να είναι δυνατή η ξεχωριστή πληρωμή της.

2. Επισυναπτόμενο αρχείο: αποδεικτικό εξόφλησης μέσω τραπεζικής κατάθεσης σε τραπεζικό λογαριασμό του εργαζόμενου/ ης μου για την 4η ημέρα της άδειας νόσησης.

Από το μενού **«Μισθοδοσία/Πίνακες/Είδη Αποδοχών»**, θα δημιουργήσετε νέο είδος αποδοχών ως κάτωθι:

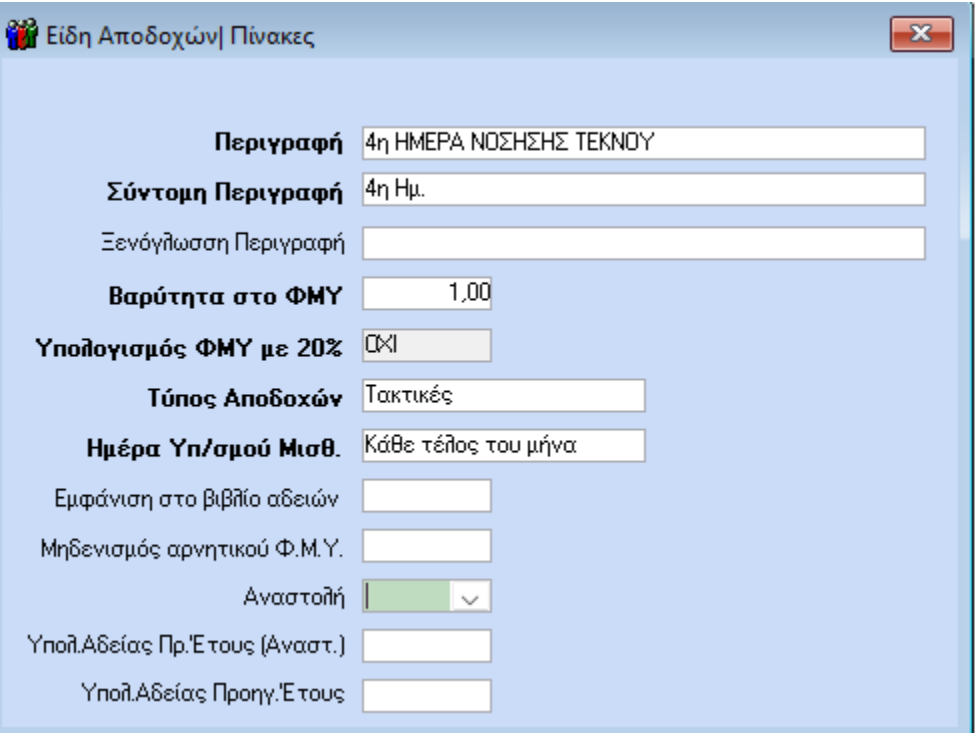

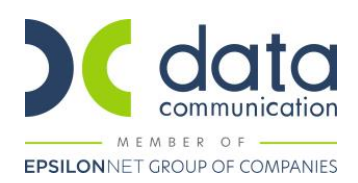

#### **Βήμα 3 ο**

Από το μενού **«Μισθοδοσία/Κύριες Εργασίες/Στοιχεία Μισθοδοτικής Περιόδου»**, επιλέγετε το είδος αποδοχών που μόλις δημιουργήσατε, επιλέγετε το μήνα αναφοράς και καταχωρείτε στο πεδίο **«Ημέρες Ασθένειας >3»** την τέταρτη ημέρα της ειδικής άδειας εργαζομένου λόγω νόσησης τέκνου.

Πατώντας enter ανοίγει πίνακας όπου επιλέγετε **«ΑΔΕΙΑ ΛΟΓΩ ΝΟΣΗΣΗΣ ΤΕΚΝΩΝ»** και πατώντας ξανά enter ανοίγει ο πίνακας των ημερομηνιών όπου καταχωρείτε την ημερομηνία της τέταρτης ημέρας, στο παράδειγμα μας την 27/01/22.

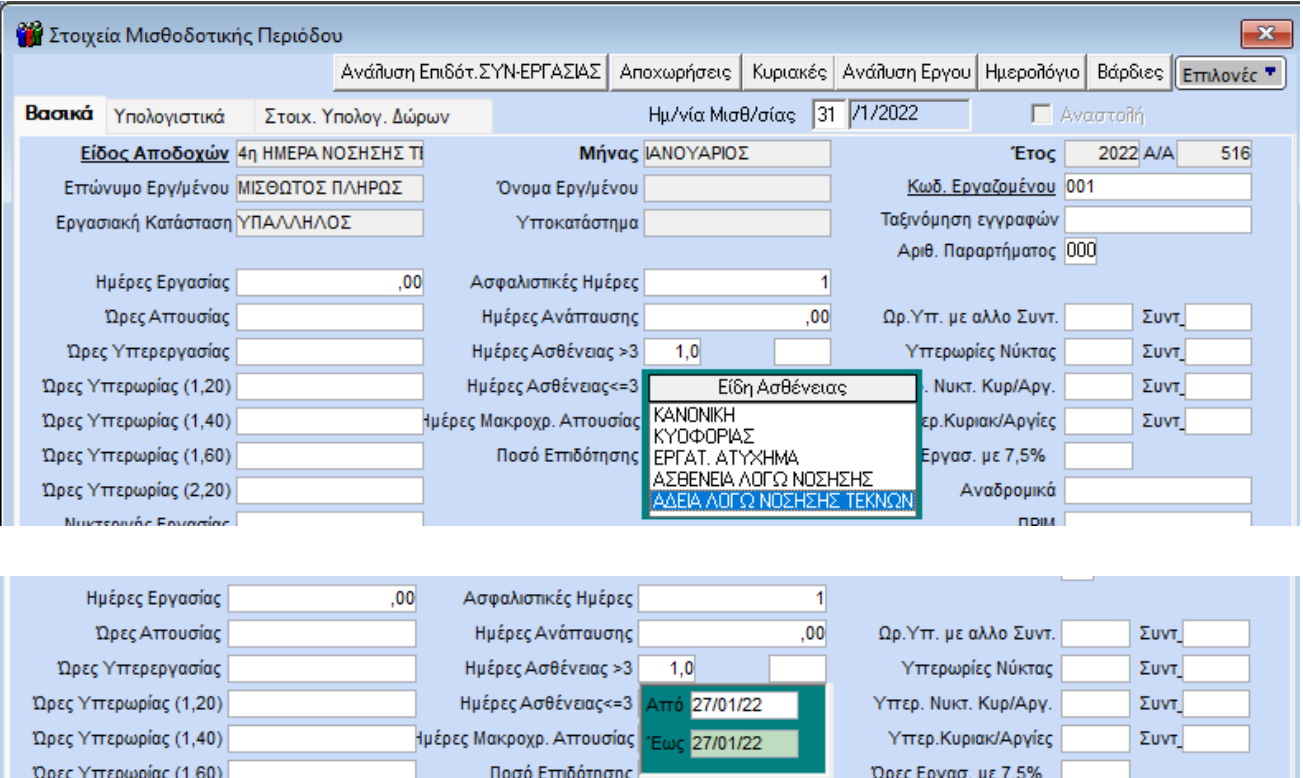

Στην υποσελίδα **«Υπολογιστικά»**, στο πεδίο **«Ασθένεια > 3»** θα υπολογιστεί ολόκληρο το ημερομίσθιο για την ημέρα αυτή.

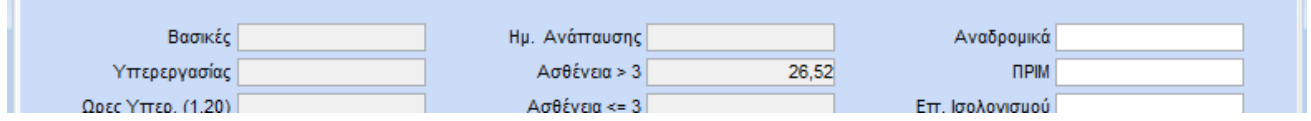

**Παρατήρηση:** H πέμπτη ημέρα εφόσον είναι κανονική άδεια αποζημιώνεται πλήρως από τον εργοδότη. Μπορείτε να την καταχωρήσετε είτε ως μια ημέρα άδειας ληφθείσας είτε να την εντάξετε στις τακτικές αποδοχές του εργαζόμενου.